# **Computers Inside & Out<sup>1</sup>**

Obtained from http://www.kidsdomain.com/brain/computer/lesson.html

Modified for use in Emerging Scholars by Dr Jim Martin Department of Computer Science Clemson University jim.martin@cs.clemson.edu Document last modified: 7/5/2006

# **Introduction**

Computers are a part of most people's day-to-day life. Did you know that new cars have more than 50 computers? According to wikipedia.org, a computer is a machine for manipulating data according to a list of instructions known as a program. Everybody needs to know something about computers. In this tutorial, we provide an overview of what makes computers tick. After reading this tutorial, you should be able to:

- Name the main components of a computer
- Understand what a bit and byte means
- Be able to convert a number in base-10 to a base-2 number (i.e., convert a number from decimal to binary)
- You should know how data is saved on disk drives
- You should know what it means to develop a program
- Understand what an operating system does on a computer

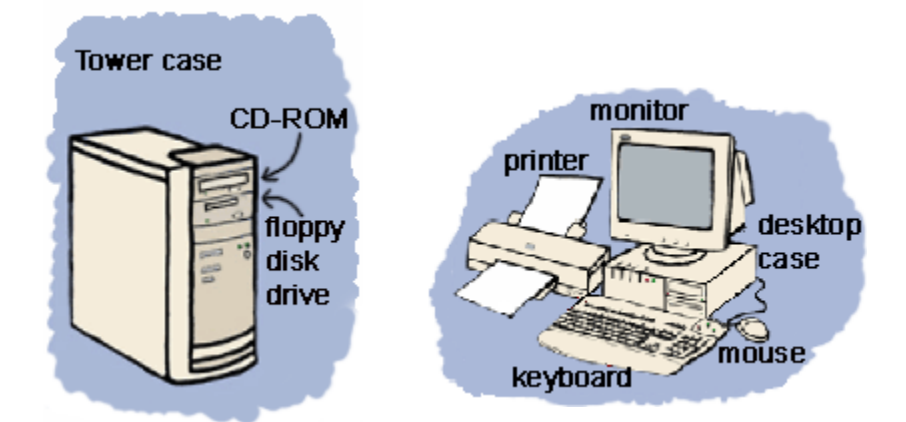

# **Lesson 1: Outer Hardware**

 $\overline{a}$ 

<sup>&</sup>lt;sup>1</sup> Much of this material was obtained from http://www.kidsdomain.com/brain/computer/lesson.html

Take a look at the computer in front of you. No, not just the screen. Look at all of the other parts. Do you know what they are? Do you know what they do? If you already know - great! Give yourself a big pat on the back! But if you don't know about all the gadgets surrounding your computer, then read on and find out!

# **The Basics**

Lets start with the center of any computer system. Do you see something shaped like a box nearby? It will have a power switch and a light or two. It should also have a place or places to insert disks. This is the case that houses all of the important computer components. If it stands up tall, it is a **tower case**. If it sits flat, it is a **desktop case**. If you look in the back of the case you will see lots of cords and cables coming out of the back of the case and going to other computer parts like the monitor.

Your computer case probably has a place to insert floppy disks or CDs. These are called the **floppy disk drive** and the **CD-ROM**. The floppy disk drive reads information from a very thin disk that is inside a flat, square plastic case. You can also write information to these disks and 'save' it. CD-ROM is short for Compact Disk - Read Only Memory. A compact disk is a shiny, circular disk that stores information. A CD-ROM can only read information from the disk. Many new computers have a **CD-RW** (RW stands for ReWrite) instead of a CD-ROM. CD-RW allows you to write information to the disk as well as read from it. Also, some new computers have a **DVD** (Digital Video Disk) drive instead of a CD-ROM or CD-RW. A DVD looks just like a CD, but it holds much more information. You can watch movies, listen to music, or play computer games from DVDs. One important thing to know is that you can play CDs in a DVD player, but you cannot play DVDs in a CD player!

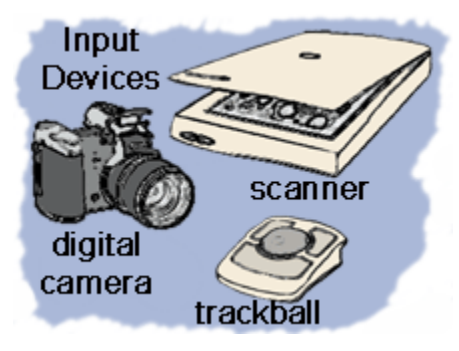

#### **Input Devices**

There are several ways to get new information or **input** into a computer. The two most common ways are the **keyboard** and the **mouse**. The keyboard has keys for **characters** (letters, numbers and punctuation marks) and special commands. Pressing the keys tells the computer what to do or what to write. The mouse has a special ball that allows you to roll it around on a

pad or desk and move the **cursor** around on screen. By clicking on the buttons on the mouse, you give the computer directions on what to do. There are other devices similar to a mouse that can be used in its place. A **trackball** has the ball on top and you move it with your finger. A **touchpad** allows you to move your finger across a pressure sensitive pad and press to click.

Other types of input devices allow you to put images into the computer. A **scanner** copies a picture or document into the computer. There are several types of scanners and some look very different, but most look like a flat tray with a glass pane and a lid to cover it. You can input photographs into a computer with a **digital camera**. Photos are taken

with the camera away from the computer and stored on a memory chip. Then the camera is plugged into the computer, so that the images can be downloaded. Another input device is a **graphics tablet**. A pressure sensitive pad is plugged into the computer. When you draw on the tablet with the special pen (never use an ink pen or pencil!), the drawing appears on the screen. The tablet and pen can also be used like a mouse to move the cursor and click.

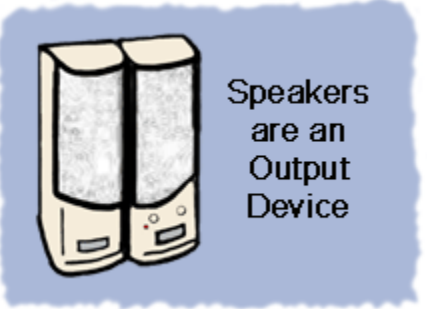

#### **Output Devices**

Output devices display information in a way that you can you can understand. The most common output device is a **monitor**. It looks a lot a like a TV and houses the computer screen. The monitor allows you to 'see' what you and the computer are doing together.

**Speakers** are output devices that allow you to hear

sound from your computer. Computer speakers are just like stereo speakers. There are usually two of them and they come in various sizes.

A **printer** is another common part of a computer system. It takes what you see on the computer screen and prints it on paper. There are two types of printers. The **inkjet printer** uses inks to print. It is the most common printer used with home computers and it can print in either black and white or color. **Laser printers** run much faster because they use lasers to print. Laser printers are mostly used in businesses. Black and white laser printers are the most common, but some print in color, too.

# **Lesson 2: Hardware on the Inside**

Computers are made of many electronic **components** or parts. These components each have a special job and they all work together to make your computer operate. Some components are hidden inside the computer, where you can't see them. Others can be seen partly from the outside.

# **Power It Up!**

Every computer needs a **power supply**, to take electricity from your house and convert it into a current that works for your computer. The electrical cord that comes out of your computer, comes out of the power supply. When it is plugged into the wall, electricity travels from the electrical wires in your house into the computer's power supply. When

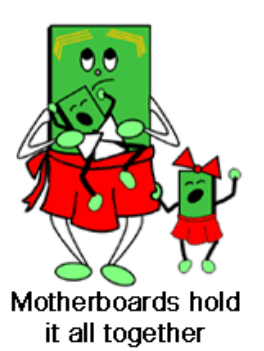

your computer is turned on, the power supply allows the converted electricity to travel to other components inside the computer.

**Circuits** 

The **motherboard** gets its name because it is like a mother to all of the other circuit boards. Found at the bottom of a desktop case or the side of a tower case, the motherboard is the largest circuit board and has many smaller boards plugged into it. It holds all of the most important parts of the computer.

On the motherboard, you will find several **expansion cards**. Each of these cards has a special purpose. The **sound card** contains special circuits for operating the computer's sound. The **video card** handles graphics that are displayed on the monitor. There are also expansion cards for other computer computer components

including the drives and ports.

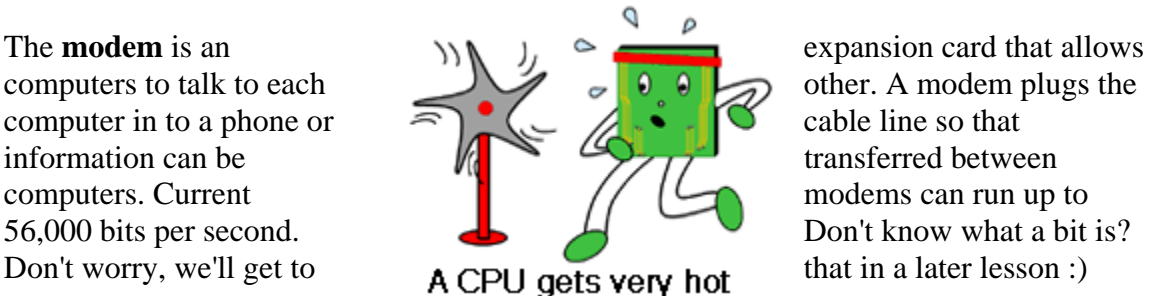

The brain of a computer is the **CPU** or **Central Processing Unit**. Like a brain, it controls information and tells other parts what to do. The type of CPU in a computer also determines how fast that computer can operate. A CPU generates lots of heat, so there is usually a small fan nearby to cool it down.

A very important computer component is the **BIOS** chip. BIOS stands for **Basic Input Output System**. In very simple terms, the BIOS chip wakes up the computer when you turn it on and reminds it what parts it has and what they do.

#### **RAM & ROM**

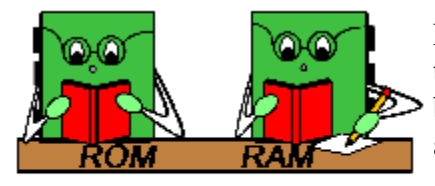

ROM only reads RAM reads and writes Have you ever heard the terms **RAM** and **ROM**? These two terms sound very similar and can easily be confused by beginners. However, understanding what they mean and what they do can help you to remember.

RAM stands for **Random Access Memory**. RAM chips will remember what you tell them and can even change to remember new information. But, when the computer is turned off, RAM forgets everything you told it. This is

why it is so important to **save** your work on a computer - if the computer gets turned off, RAM will lose all of your work!

ROM stands for **Read Only Memory**. ROM is good at remembering, but cannot change it's mind. It holds information that is built into it. ROM is like reading a library book lots of information is there, but you can't change it (because you *never* write in a library

book). RAM, on the other hand, is more like a journal - you can write information into the journal. But if you change your mind, you can erase and write in new information.

#### **Ports**

**Ports** are the places on the outside of the computer case where you plug in hardware. On the inside of the case, they are connected to expansion cards. The keyboard, mouse, monitor, and printer all plug into ports. There are also extra ports to plug in extra hardware like joysticks, gamepads, scanners, digital cameras and the like. The ports are controlled by their expansion cards which are plugged into the motherboard and are connected to other components by **cables** - long, flat bands that contain electrical wiring.

#### **Disk Drives**

**Disk drives** read information off of storage disks. The three most common disk drives are the hard drive, floppy disk drive and CD-ROM. In lesson 1, you learned a bit about the latter two, which are usually installed inside the front of your computer case so that you can get to them from the outside to load the software. The **hard drive**, however is hidden inside the computer because the disks are not meant to be removed. Information that you save on your computer is stored on these hard disks. You can learn more about storage disks in Lesson 4: Storage; but first, check out Lesson 3 to learn about bits and bytes.

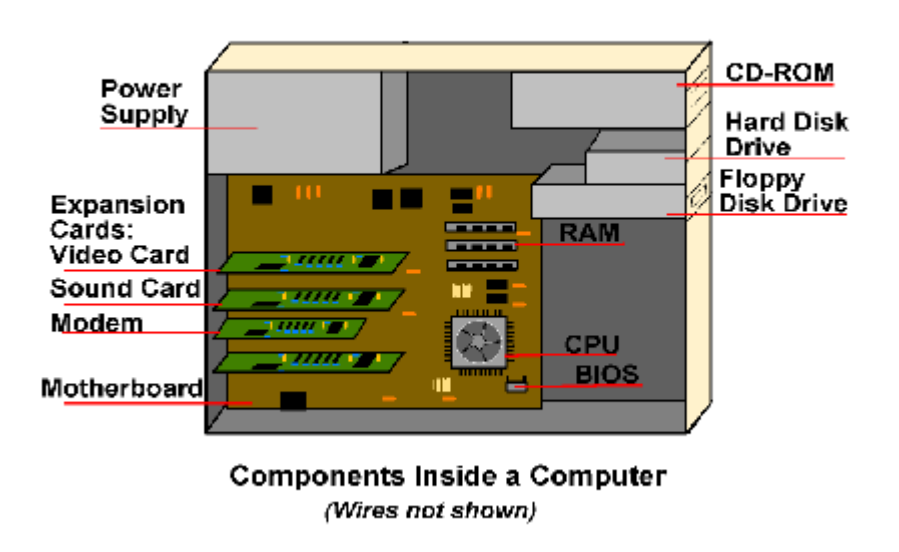

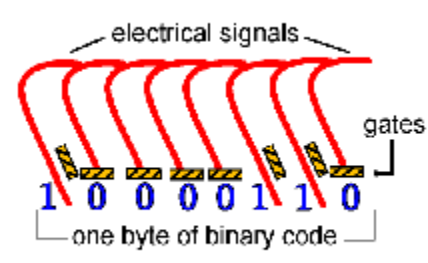

# **Lesson 3: Bits & Bytes**

Did you know that all of the information that travels through your computer is based on two commands? It's true. The only data that a computer can understand is **on** and **off**. But, the millions of combinations of those two commands given in series are what make a computer

work.

#### **Binary Code**

Remember the power supply that is inside your computer and how it sends electricity to all of the components? That electricity is what creates an *on* signal. The memory chips inside your computer are divided into thousands of tiny compartments called **bits**. Each bit has an electronic switch or **gate**. *On* means the gate is open and letting electricity go through. The computer reads *on* or *open* switches as a number *1*. Closed gates are *off* because the electricity is blocked and cannot get through. The computer reads *off* bits as *0*. It is by grouping these bits together to form a series of *1/0* commands, that data is formed. Eight bits are grouped together to form a **byte**. In this group of eight, there are 256 possible combinations of *1/0*. The grouping of *1/0* within a byte is called **Binary Code**.

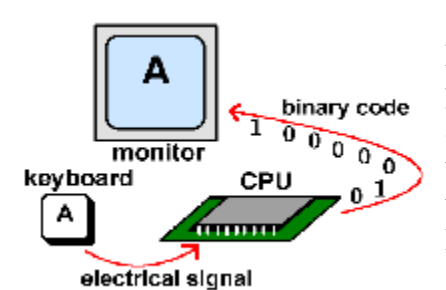

Here's an example of the Binary Code in action: When you type the letter *A* on your keyboard, electrical signals are sent from the keyboard to the CPU. The CPU turns the signals into binary code. Then, the computer reads the code and sends it on to the monitor to display the letter *A*.

#### **KB, MB & GB**

You may have seen these abbreviations many times before. Do you know what they mean?

- EXECTM EXECTMONARDON EXECTMON LOCAL EXECTMONARDON EXAMPLE SERVICE SERVICE SERVICE SERVICE SERVICE SERVICE SERVICE SERVICE SERVICE SERVICE SERVICE SERVICE SERVICE SERVICE SERVICE SERVICE SERVICE SERVICE SERVICE SERVICE SER
- $MB =$  megabyte = about 1,000,000 (one million) bytes, (1,048,576 or 2^20)
- GB= gigabyte = about 1,000,000,000 (one billion) bytes  $(1,073,741,824 \text{ or } 2^{\land}30)$

As you can see, these abbreviations stand for a specific number of bytes. And each byte holds 8 bits capable of forming 256 combinations of *1/0*. Wow!

The number that comes before one of these abbreviations represents the computer's **memory** capacity. For example, if a computer has 64MB of RAM that means that the computer can handle 64,000,000 (64 million) bytes of random access memory (that's 64,000,000 microscopic 8-bit panels). Hard disk space is also measured in bytes. So, a 15GB hard drive has 15,000,000,000 (15 billion) bytes for storing memory.

Look at your keyboard. Each character key is represented by a number that is held in a single byte. Remember how the letter *A* is sent to the CPU to be translated into binary code? The numerical value of the uppercase letter *A* is 65. That number 65 is represented in one byte - a combination of *1* and *0* or *on* and *off* switches. The computer cannot understand letters, so it translates them into numbers that are represented by patterns of *on* and *off*. To get an idea of how much on/off data a computer can store, just imagine pressing one key one billion times! How long would it take? If you pressed the key 5 times per second, it would take you over *6 years* of continuously typing to reach 1 billion keystrokes equal to 1GB of memory! And many computers today can store over 20GB of memory on their hard disks! Incredible! So, the next time your computer is taking a long time to load a web page, think of how fast it really is going.

#### **Binary Number System**

Binary numbers are a number system made up of 0's and 1's. It is used in computers to represent information. All information is stored in a computer in binary code. Each character or symbol consists of a combination of 0's and 1's. For example, the letter "A" is stored as 01000001. Within one byte (8 bits), the values 0 to 255 can be held. Two contiguous bytes (16 bits) can hold values from 0 to 65,535. See numbers and binary values. The binary method converts the entire decimal number into a binary number. Note that the decimal number "260" takes only nine bits in binary. The 16 bits in the binary example above can hold a number as high as 65,535, using only two bytes instead of five. It also processes faster than binary coded decimal.

# **Bits and Bytes**

A bit is a single numeric value, either '1' or '0', that encodes a single unit of digital information. A byte is a sequence of bits; usually eight bits equal one byte. Binary and hexadecimal numbers are the natural mathematical way to work with the data stored in bits and bytes.

# **Binary Numbers and Base Two**

Binary numbers all consist of combinations of the two digits '0' and '1'. These are some examples of binary numbers:

1 10 1010 11111011 11000000 10101000 00001100 01011101 Engineers and mathematicians sometimes call the binary numbering system a **base-two** system because binary numbers only contain two digits. By comparison, our normal decimal number system is a **base-ten** system. Hexadecimal numbers (discussed later) are a **base-sixteen** system.

The names of the first 8 places in binary notation are:

128 64 32 16 8 4 2 1

We show several numbers in binary and in decimal.

 $0x00000010 = 2$  in decimal

 $0x00000100 = 8$  in decimal

 $0x10000010 = 130$  in decimal

 $0x11111111 = 255$  in decimal

# **Converting From Decimal to Binary Numbers**

To convert numbers in the opposite direction, from decimal to binary, requires successive division rather than progressive multiplication. To manually convert from a decimal to a binary number, start with the decimal number and begin dividing by the binary number base (base "two"). For each step the division results in a remainder of 1, use '1' in that

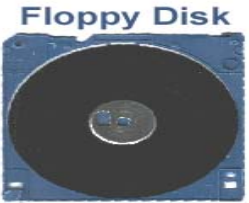

```
inside view
```
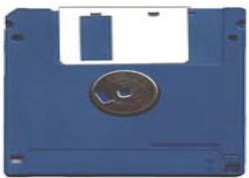

back view

Therefore the decimal number 109 equals the binary number **1101101**.

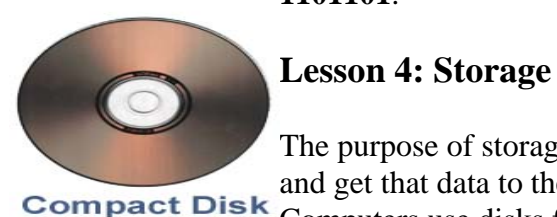

The purpose of storage in a computer is to hold **data** or information and get that data to the CPU as quickly as possible when it is needed. Computers use disks for storage: hard disks that are located inside the

position of the binary number. When the division results in a remainder of 0 instead, use '0' in that position. Stop when the division results in a value of 0. The resulting binary numbers are ordered from right to left. For example, the decimal number **109** converts to binary as follows:

109 / 2 = 54 remainder **1** 54 / 2 = 27 remainder **0**

 $27 / 2 = 13$  remainder 1  $13 / 2 = 6$  remainder 1  $6/2 = 3$  remainder **0**  $3/2 = 1$  remainder **1**  $1 / 2 = 0$  remainder **1** 

computer, and floppy or compact disks that are used externally.

# **Hard Disks**

Your computer uses two types of memory: **primary memory** which is stored on chips located on the motherboard, and **secondary memory** that is stored in the hard drive. Primary memory holds all of the essential memory that tells your computer how to be a computer. Secondary memory holds the information that you store in the computer.

Inside the hard disk drive case you will find circular disks that are made from polished steel. On the disks, there are many tracks or **cylinders**. Within the hard drive, an electronic reading/writing device called the **head** passes back and forth over the cylinders, reading information from the disk or writing information to it. Hard drives spin at 3600 or more **rpm** (Revolutions Per Minute) - that means that in one minute, the hard drive spins around over 3600 times!

Today's hard drives can hold a great deal of information - sometimes over 20GB!

### **Floppy Disks**

When you look at a floppy disk, you'll see a plastic case that measures 3 1/2 by 5 inches. Inside that case is a very thin piece of plastic (see picture at right) that is coated with microscopic iron particles. This disk is much like the tape inside a video or audio cassette. Take a look at the floppy disk pictured. At one end of it is a small metal cover with a rectangular hole in it. That cover can be moved aside to show the flexible disk inside. But never touch the inner disk - you could damage the data that is stored on it. On one side of the floppy disk is a place for a label. On the other side is a silver circle with two holes in it. When the disk is inserted into the disk drive, the drive hooks into those holes to spin the circle. This causes the disk inside to spin at about 300 rpm! At the same time, the silver metal cover on the end is pushed aside so that the head in the disk drive can read and write to the disk.

Floppy disks are the smallest type of storage, holding only 1.44MB.

#### **How Hard and Floppy Disks Work**

The process of reading and writing to a hard or floppy disk is done with electricity and magnetism. The surfaces of both types of disks can be easily magnetized. The electromagnetic head of the disk drive records information to the disk by creating a pattern of magnetized and non-magnetized areas on the disk's surface. Do you remember how the binary code uses *on* and *off* commands to represent information? On the disk, magnetized areas are *on* and non-magnetized areas are *off*, so that all information is stored in binary code. This is how the electronic head can both write to or read from the disk surface.

It is very important to always keep magnets away from floppy disks and away from your computer! The magnets can erase information from the disks!

# **Compact Disks**

Instead of electromagnetism, CDs use **pits** (microscopic indentations) and **lands** (flat surfaces) to store information much the same way floppies and hard disks use magnetic and non-magnetic storage. Inside the CD-Rom is a laser that reflects light off of the surface of the disk to an electric eye. The pattern of reflected light (pit) and no reflected light (land) creates a code that represents data.

CDs usually store about 650MB. This is quite a bit more than the 1.44MB that a floppy disk stores. A DVD or Digital Video Disk holds even more information than a CD, because the DVD can store information on two levels, in smaller pits or sometimes on both sides.

#### **Uses of Floppy Disks**

You might wonder: If all the information is stored safely inside my computer, why would I need to store it outside? There are several reasons why portable storage is so important.

Floppies make it possible to backup important information in case it is lost by the computer. Do you remember in Lesson 2, we talked about RAM and ROM? RAM loses its memory each time the computer is turned off, but ROM keeps information stored even when the computer is not turned on. Well, sometimes computers have problems that can cause them to **crash**. No, that doesn't mean they jump off the desk and smash on the floor ;-). A crash is something that happens inside the computer's circuits and can make it forget things. Some crashes can even make ROM forget everything! Having important information backed up on disks will allow you to put it back into your computer's memory. Backup disks can save you lots of time and headaches!

Disks also allow information to be transferred between different computers. Let's say that you are working on a project using a computer at the library, but you don't finish it by closing time. There's your project sitting in the computer. How do you get it home to finish it on your computer? You write the information to a disk, take it home and upload the information into your computer from the disk. What an easy way to transfer information!

# **Uses of Compact Disks**

The most common use for compact disks (aside from playing music) is storage of software programs. When you purchase a computer game, the program that tells your computer how to run the game is stored on a CD. You move the program into your computer's memory by installing it. Some programs are transferred completely into your computer's hard drive. However, many programs are very large and would take up lots of memory space on your hard drive. To keep that from happening, these programs are

designed to only upload part of the program onto your computer. The rest of the program stays on the software. The program cannot be run from your computer unless you have the CD in the disk drive so that RAM can read the rest of the program from it.

With the introduction of CD-RW (disk drives that can write to compact disks as well as read from them), CDs can now be used for storage much like floppies. Using a CD-RW, computer data can be backed up to a CD. All kinds of information that was too large to fit on floppy disks can now be saved on CD. Many people store music files or family photos on CD.

# **Lesson 5: Programs**

# **Programming**

In Lesson 3, you learned that all of the information that travels through your computer is stored on bits as either an on or off signal. Using bits and bytes in different combinations to represent a code is known as **programming**. These codes allow the computer to understand instructions. **Computer programmers** are people who write these codes to create programs. There are even **programming languages** that make it easier, so that these people don't have to remember all the bit or byte combinations. Programming allows people and computers to communicate more easily.

The most common programming languages are  $C/C++$  and Java. The following is a real program written in the "C" programming language. The file helloworld.c contains the source code.

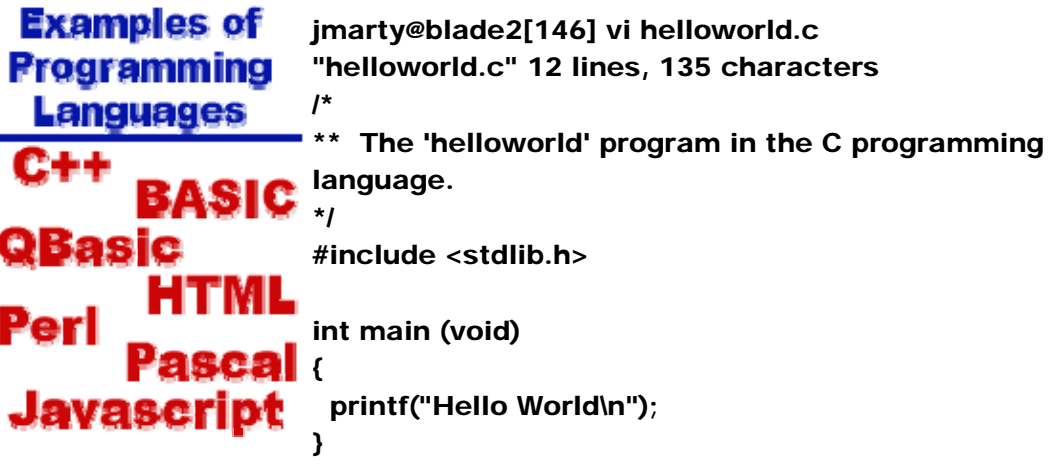

After typing in the source code, you need to:

-compile: converts the source code into an executable program -run: there are different ways to run programs. Some are graphics oriented, others are text oriented. Text oriented programs can run from a shell.

The following shows how this program is compiled and run.

jmarty@blade2[147] gcc helloworld.c jmarty@blade2[148] ./a.out Hello World

# **Computer Programs**

A **program** is a set of instructions that tells the computer how to perform a specific task.

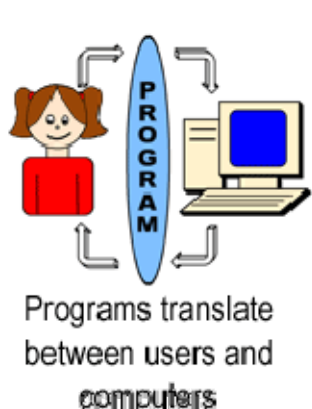

For example, your favorite computer game is a program. In order for your computer to know how to play that game, you must first **install** the program from the game software - usually a CD. Installing the program means that you are copying the program or instructions that are stored on the CD on to your computer's hard drive. Programs can also be downloaded from the internet directly to your hard drive.

Many programs (especially games) are very large and would take up lots of memory space on your hard drive. To keep that from happening, these programs are designed to only copy part of the program onto your computer. The rest of the program stays on the software. The program cannot be run from your

computer unless you have the disk in the disk drive so that RAM can read the rest of the program from it.

Other programs install completely on your hard drive, so that they can be used without running the CD. This is very helpful with programs that are designed to help the user perform a specific task, such as typing a letter or creating a birthday card. Having the program run without the CD, frees up the CD-ROM drive in case you might need to run a clip art CD to add some pizzazz to your creation!

#### **Types of Programs**

There are many different types of programs for the computer. They are grouped according to the tasks that they perform. Here are some very common types of programs and some examples of their uses:

- Word processing letter writing, essays, writing stories
- Database address books, mailing lists
- Spreadsheets storing financial information
- Research encyclopedias, informational programs
- Entertainment games, music/video programs
- Education skill practice games, tutorials, how-to programs
- Desktop Publishing creating birthday cards, newsletters, etc.

Programs do much of the work for us, when we perform tasks on the computer. The program instructs the computer in a language that it understands. Think of how hard it would be to dictate a story for someone else to type if that other person spoke a foreign language! You could learn that person's language, but that could take years. The easiest way would be to have a translator. Programs are like translators that allow people to work with computers without learning the computer's language.

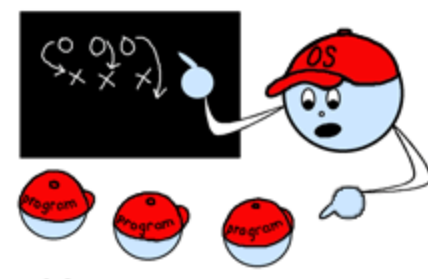

# **Lesson 6: Operating Systems**

# **What is an Operating System?**

The most important program on any computer is the **Operating System** or **OS**. The OS is a large program made up of many smaller programs that control how the CPU communicates with other hardware

The operating system also contains other programs that are important, but not essential to making the computer run. The part of the operating system that contains these programs is stored on a computer's hard drive and is booted to RAM whenever the computer is turned on. This part of the operating system is known as **DOS** which stands for **D**isk-based **O**perating **S**ystem.

OS tells programs what to do

components. It also makes computers easier to operate by people who don't understand programming languages. In other words, operating systems make computers **user friendly**.

Do you remember ROM (Read Only Memory) and RAM (Random Access Memory) from Lesson 2? ROM and RAM are very important to the OS. Part of a computer's operating system is built into ROM. That part contains the most essential programs that the computer needs in order to run correctly. The ROM operating system is also known as the BIOS (Basic Input Output System). You may remember from Lesson 2 that the BIOS is responsible for waking up the computer when you turn it on to remind it of all the parts it has and what they do.

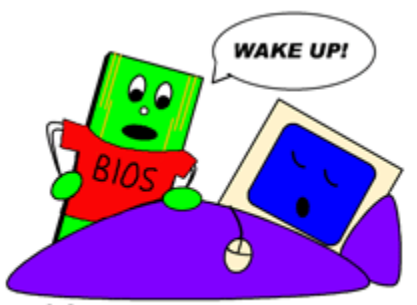

BIOS wakes up the computer

**Types of Operating Systems** 

Different computer manufacturers use different operating systems. Apple has specific operating systems for its line of Macintosh computers. When IBM released their Personal Computer or PC back in the early 1980's, they did not get a copyright on it, which allowed many other companies to build similar computers that were IBM-compatible; in other words, they used the same operating system as the IBM PC. There are different operating systems available for PCs, but the most common is Windows, which was developed by a company named Microsoft. Windows is similar to the Macintosh

operating system, because it also uses a mouse and a **GUI** (Graphical User Interface) that uses **graphics** or pictures to help the user navigate within the computer system.

There are several versions of Windows (95, 98, NT, 2000), just as there are several versions of Macintosh operating systems (System 7, System 8). Operating systems are constantly being improved or **upgraded** as technology advances. When a company thinks that their operating system has been advanced enough from the one already on the market, they release their new version for sale. Users can then purchase the new version and upgrade the part of the operating system that is stored on the hard drive. The ROM OS is not affected by the upgrade. Upgrading an operating system can have several advantages, such as simplifying tasks and navigation. However, there can be disadvantages, too. Many Windows 95 users upgraded to Windows 98 and discovered that many of their older programs would no longer run within the new operating system.

### **The Computer Revolution**

The introduction of the Macintosh OS and the later introduction of Windows played a large part in making computers accessible to so many people. The user-friendly interfaces of both operating systems made it easier for people with no computer training to learn to use these amazing machines. Other machines, such as typewriters and payroll calculators quickly became a thing of the past, as computers became so easy to use and so affordable.

# **COMMON FILE EXTENSIONS** .jpg .gif .bmp

**GRAPHICS** photo or image file .pdf **Adobe Acrobat TEXT file** .htm .html **TEXT file to be viewed** in a web browser .zip .sit .hqx **COMPRESSED file that** is reduced in size

# **Lesson 7: Files & Folders**

Computer hard drives hold an enormous amount of data or information. It is very important that all of the data is well organized. That way it is easy for the computer to find what it is looking for. Knowing how a computer's organization system works will help *you* to find what you are looking for. Computers use files and folders to organize data.

# **What is a file?**

A **file** is a collection of data that is stored together. Files can be stored on a hard drive, a floppy disk, or a CD. Everything that a computer does is based on data stored in files. You can do lots of things with files - create them, name them, rename them, save them, or delete them.

Certain files can even be looked at, listened to, and run.

In some ways, files are like television shows. All TV shows have 3 things, just like computer files:

- Name
- Location
- Length

Just as you recognize your favorite TV program by its name, you can also recognize a file by its name. File names often consist of 2 parts: name and type. There are many different types of TV shows - comedies, dramas, cartoons, sports shows, game shows, etc. Similarly, computer files come in different types - text files, graphic files, program files, email files, etc. In many computer systems, files are named so that you know what type of file it is just by looking at the abbreviation behind the name. A period is used to separate the name from the type, like this: "name.type". If TV show titles came in 2 parts like computer files, they would give the name of the program, followed by a period, followed by the type of show it is. It might look like this: "Sillykids.toon" or "EmergencyRoom.drama" or "Football.sport"! One important thing that you should know about file types or **extensions** is that they are always written as abbreviations, usually with 3 letters. For example, a text file is shown as **.txt** and an executable program file is shown as **.exe**. You may not always see the extension on a file name, because many PCs offer the option of turning off the extension. Even though you don't see it, the computer still does. On the Macintosh system, however, the practice of naming files with extensions is not always followed; but you can see what kind of file it is by the icon or 'kind' identifier in the directory listings. Common Mac extensions you'll see are .sit (a compressed stuffit file), .hqx (a binhexed encoded file), .pdf (Adobe Acrobat file). Web pages (no matter what system) always use extensions to identify the kind of file - .htm or .html for the web pages, .gif for gif graphics, .jpg for jpg graphics and so on.

Files are stored in certain places within your computer, much like TV programs are shown on certain channels. So, to find a file you must know where it is located, just like you must know on what channel to find your favorite TV show. If you forget what channel a TV show is on, you can either flip through channels until you find the program or you can look in a TV guide to find the information you need quickly. The quickest way to find files on most computers is to use **Find**. This is a type of search program where you can type in the name of a file and the computer will search and tell you where the file is located. If you use a Windows Operating System, **Find** is located on your **Start Menu**. On a Macintosh System, **Find!** is located under **File** on the menu bar. (More on Start Menu and menu bar in Lesson 8).

TV Programs, like files, have specific lengths. TV shows may be 30 minutes long, 1 hour long, or several hours long. Files are not measured in time, but in bytes. If you'll remember from Lesson 3: Bits & Bytes, a byte is a measurement of stored data. Larger files may be measured in kilobytes or megabytes. The length of a file tells how much storage space that file is using within the computer.

#### **Folders or Directories**

With so many thousands of files stored inside a computer, it is very important to keep them organized. **Folders**, also known as **Directories**, keep files organized by grouping them together.

Imagine for a moment that you had a giant toy room filled with toys and you were given the job of organizing all of those toys. You decide to start the job by sorting all of the toys and grouping similar toys together. For example, you put all of your red marbles in a box and all of your blue marbles in another box and all of your clear marbles in another box. Then, you put all of those boxes into a bigger box and label it "marbles". Then, you might even put the "marbles" box into a bigger box that contains boxes of "super balls" and "tennis balls" and "baseballs". You would name that big box "balls". If you continued to organize toys that way, you would end up with an entire room of boxes with labels that contain similar kinds of toys. Then if you needed to find your plastic brontosaurus, you would know to open the box labeled "toy animals" and go past the "bug box" and the "reptile box" until you find the "dinosaur box" - open it and there is the brontosaurus! In

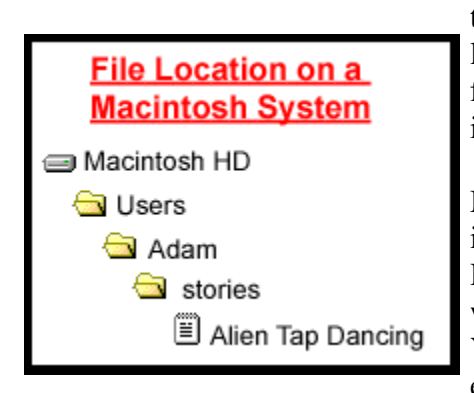

this example, the toys are like files and the boxes are like folders. Your computer is set up to store similar files in specific folders. Then similar folders can be put inside other folders, and so on.

Many times, the computer will automatically store files in certain folders in order to keep itself organized. However, when you create new files, you must decide which folders to put them in to keep them organized. You can even create new folders to store your files. For example, let's say that a boy named Adam wants to

make a folder of all the fun things he creates on the computer. With an adult's help, Adam creates a folder titled "Adam". Within that folder, he creates 3 new folders titled "stories", "drawings" and "jokes". Then, when Adam writes a story called "Alien Tap Dancing", he stores or **saves** that file that contains the story in the "stories" folder. On a PC, the file name would be "Alien Tap Dancing.txt" because it is a text file.

The best way to keep up with a file is to know its address. The address basically tells you what drive and folders to look in for a file. For example, the address for Adam's story might look like this on a Macintosh system: "Macintosh HD\Users\Adam\stories\Alien Tap Dancing" (Macintosh HD indicates the hard drive). On a PC, the address might look like this: "C:\\My Documents\Adam\stories\Alien Tap Dancing.txt". In this case, the letter "C" indicates the hard drive, as most PCs assign a letter to each drive in the system. Note, that the file address always includes the drive, folder(s), and file name in exactly that order.

#### **Be A Responsible Computer User**

Understanding the relationship between files and folders, and how they are addressed and located within your computer system is a very important part of using a computer. Beginners should make it a priority to learn about this early in their computer education. *Never delete, move or rename a file unless you are absolutely sure of what you are doing!* A computer relies on many files to keep itself running correctly, so changing or deleting those files can cause major computer malfunctions! When in doubt, ask a parent, teacher or other expert for assistance. The safest way to learn about using files and folders is to ask for help in setting up your own personal folder, then creating new folders and files within it.

# **Lesson 8b: The Windows Desktop**

When your computer is booted up and ready to use, the screen you see is called the **desktop**. It is the background for all programs and contains the commands needed for accessing those programs. Desktops vary from one operating system (OS) to another, and even vary somewhat from version to version of a particular OS. Whatever type of OS you use, it is very important to learn how to use the desktop correctly, since it is the base for all computer operations. The best place to learn about your particular OS is with the user manual or tutorial included with your computer.

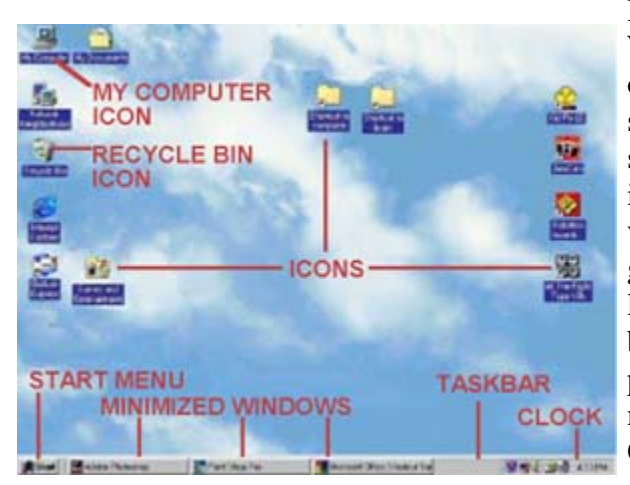

In this lesson, we will look at the Windows desktop only, since Windows is one of the most common operating systems used today - particularly by students and educators. It would be impossible for me to fully cover each version of this OS; instead, I will try to give a basic overview of how the desktop looks and what it does. This lesson is based on the Windows 98 desktop, so please understand that your own desktop may be slightly different if it is a different OS version.

#### **Desktop Graphics**

Both Windows and Macintosh systems are based on **Graphical User Interface** or **GUI**, which simply means that the interface uses graphics or pictures to help the user navigate and access programs. When you first turn on a new computer, most of the screen will be plain blue or blue with a logo or design. This background graphic is called **Wallpaper**. It is essentially a backdrop for your work area. The graphic can be changed to a different pattern or even a photo or picture by accessing "Display" in the Control Panel.

Another important graphic feature that you will find on a desktop is an **icon**. Icons are small pictures that are linked to programs. Double-clicking on the icon runs the program or accesses the file and right-clicking accesses a menu offering options, actions and properties. Certain icons are a permanent fixture on the desktop. The user can put other icons on the desktop that will quickly access programs or files - like a shortcut. Icons can be moved around on the desktop by clicking and dragging them.

One of the most important icons on the desktop is **My Computer**, which accesses drives, printers, the **Control Panel** and other system applications. The Control Panel gives the user access to the computer system and many support applications, such as "Add New Hardware", "Add/Remove Programs" and "Accessibility Options". From the Control Panel, you can access hardware settings for the keyboard, mouse, printers and modem; as well as settings for the monitor display and sound.

Another important icon that you should know about is the **Recycle Bin**. It has the same purpose that a real trash can does - you put things in it that you no longer need or want. Anytime you delete a file or folder, it goes into the Recycle Bin where it stays until the bin is emptied. Double-clicking on the icon will open a window that will show you what is stored in the Recycle Bin. Just like in real life, things sometimes get thrown away by

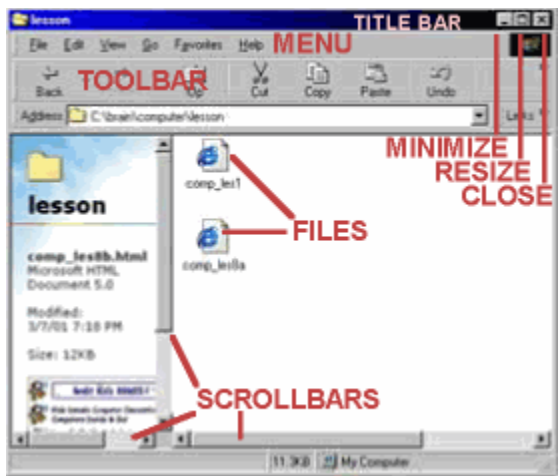

TITLE BAR **EFF** accident and have to be rescued. The Recycle Bin lets you do the same thing. If you delete something you shouldn't have, you can find it in the Recycle Bin and restore it to its proper place. When the Recycle Bin is emptied, everything in it is permanently deleted. *Never put anything in the Recycle Bin or empty the Recycle Bin without permission!*

# **The Start Menu and Taskbar**

At the edge of the screen (usually the bottom edge), you will see a long, thin bar

with a box labeled "Start" on one end and a clock on the other end. This is the **taskbar** another graphic tool that helps you to access programs and files. You may see icons on

the taskbar, too. These are called "Quick Launch" icons that allow one-click access to frequently used programs.

If you click on the "Start" button, a box called a **menu** will appear. The menu will contain several words. Some words will have arrows next to them that access other menus. Listed below are the basic Start-menu options:

- Programs accesses installed programs.
- Favorites accesses book-marked webpages.

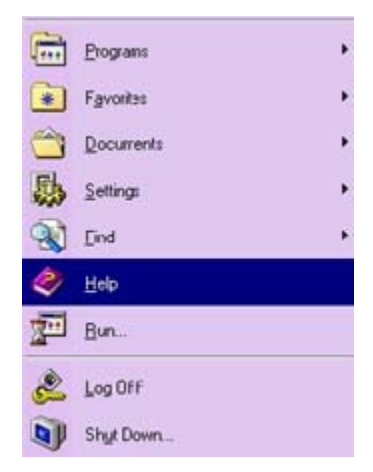

- Documents accesses the most recently opened documents.
- Settings accesses system applications such as Control Panel, printers, taskbar and Start Menu options.
- Find searches for specific files or folders.
- Help offers helpful topics for computer use.
- Run user can input commands to run specific programs.
- Log Off allows a password-protected user to log off and another to log on.
- Shut Down shuts down or restarts the computer.

The Start Menu can be personalized by adding and removing programs, files and folders.

#### **Windows (not the operating system)**

Many programs and applications run within **windows** or boxes that can be opened, minimized, resized and closed. At the top of each window, you will see a **title bar** that contains the title of the program or folder. To the right of the title bar are three square icons or buttons. The button on the far right has an "X" on it and closes the window (which also closes the program). The middle button will have one or two small boxes on it - this is the **resize** button. Resizing allows the user to make the window full-screen or smaller. The button on the left has a small line on it - this is the **minimize** button. When a window is open, you will see a rectangular button on the taskbar that displays the windows title and maybe an icon. Minimizing the window clears it from the screen, but keeps the program running - all you will see of a minimized window is the button on the taskbar. A raised button indicates a minimized or **inactive** window, and a depressed button indicates an open or **active** window. Minimizing a window is helpful if the user is temporarily not using the program, but plans to return to it soon. To restore a minimized window, simply click on the button on the taskbar. Also, it is sometimes possible to have several windows open at once and lined up in a **cascade**, one in front of another. In this case, the active window will always be in the front.

In the Windows operating system, each window contains its own menu. Found just under the title bar, the menu contains several words that will access drop-down menus of options and actions. The menus vary from one program to another, but here are some basic examples:

- File menu contains file items like new, open, close, and print.
- Edit menu contains editing items like undo, cut, copy, paste and clear.
- View menu contains items for changing how things appear on the screen.
- Help menu contains items to access tutorials or helpful information.

Under the menu, you will often find a **toolbar** - a bar of icons or options that allow you to perform specific operations within the program.

In the main body of the window, you may find lists of folders or files or you may be given a workspace for typing, drawing or other activities. On the right side of the

window, you may see a **scroll bar**. The scroll bar appears when the window contains more information than can fit on the screen. Moving the scroll bar up or down allows the user to see all of the information in the window.

### **Learning the Basics**

Learning how to use the desktop is the first step in learning to use a Windows system. Hopefully, you can use this brief lesson as a starting point. Remember, though, that experience is the best teacher, so do some exploring on your own PC. Many systems include Tutorials that will teach you how to use your system step-by-step. You'll also find some very helpful information about the Windows desktop under the "Help" option of the Start Menu.

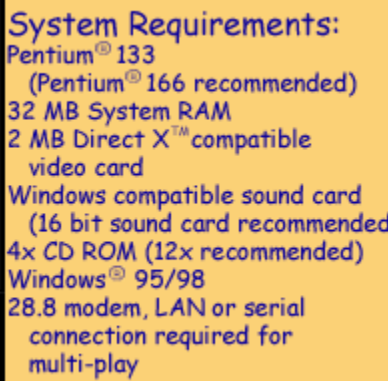

# **Lesson 9: Knowing Your System**

Now that you have a basic understanding of computer components and how they work, let's apply this knowledge to your own system. It is important to know your computer system's specifications so that you can purchase or download appropriate software programs.

### **Read the Label**

When you are shopping for computer software - in a virtual store or a real one - it is important to check out the program's **Minimum System Requirements** before making a purchase. They will help you to determine whether or not the software is compatible with your computer system. System Requirements will be listed somewhere on the packaging of a software product or should be available on the product's webpage if you are shopping online. Check out the graphic to the right for a sample from a software package.

Requirement information will vary from product to product, but *most* requirements will tell you the following:

- **Operating System** compatibility
- **Processor** speed
- **RAM** requirements
- available **Hard Disk Space** needed for installation
- **CD-ROM** or **DVD** speed

Additional requirements *may* be listed for:

- Monitor Display
- Video Card
- Sound Card
- Peripherals joystick, gamepad, etc.
- Modem (for internet applications)
- Support software

Remember that the information listed covers the *minimum* requirements. In other words, your system needs to have at least that much speed, memory, space, etc. in order to run the software properly. If your system specs are higher than the minimum requirement, then the software should run on your system. The only caution you should have here is that some programs written for older operating systems (particularly Windows 95) may not run on newer operating systems.

### **Requirement or Recommendation?**

On many software products, the manufacturer will list **System Recommendations** along with Minimum System Requirements. This information lets the consumer know that higher specs may be needed to get optimum software performance. The program *will run* on a system with the minimum requirements, but it will run *better* at the recommended requirements.

### **System Specifications**

If you don't know your system specifications already, you should be able to find them in your user guide or other paperwork from the manufacturer. System information can also be accessed through your computer. Although the location of this information may vary from system to system, the most common place to find it will be in the "System" menu of the Control Panel. Knowing this information about your system will help you make compatible software purchases.

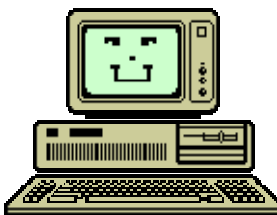

# **Lesson 10: Computer Care & Safety**

Computers, like any other piece of electronic equipment, need special care and attention in order to perform properly and safely. There are several specialized tasks such as defragmenting, scanning and reformatting that computer experts can do to keep

the internal system of a computer working well. However, we'll leave these tasks to the experts for now and concentrate on some daily do's and don'ts that any computer user should know.

#### **A Clean Machine**

This may seem like a simple topic, but computers require special cleaning even on the outside. Keeping your system free of dust, dirt and liquids is the first step to computer care. Your system's user guide is the best place to find information on how to clean your outer components; but here are some general tips that you should always remember:

- **Never** spray your monitor screen (or any other computer component) with glass cleaner. Instead, spray a lint-free cloth *lightly* with glass cleaner, then clean the screen. Be sure to hold the cloth away from the computer when spraying.
- Computer components should be kept as dust-free as possible.
- Canned air or small computer-specific vacuum cleaners are an excellent way to clean keyboards, computer case vents, or around disk drive openings.
- The rubber ball inside the bottom of a mouse may need occasional cleaning. If the mouse does not perform correctly, check your user guide for cleaning directions.
- **Never** try to remove the cover on your computer to clean inside. Instead, take it to an authorized service technician for cleaning.
- Keep all liquids and food items away from your computer. Liquids and food crumbs can damage delicate electronic circuits. Also, mixing liquids and electronic components can cause serious electrical shock!
- Wash your hands before using the computer to avoid "sticky keys."
- When in doubt about how to clean your computer system, consult your user manual or technical support.

### **A Shocking Possibility**

It is important to remember that your computer is connected to electricity. If you have an Internet connection, that also means that your computer is connected to a telephone line or cable connection. These are also conductive connections. That means that lightning could be conducted to your computer through any of these connections. For safety reasons, you should never use your computer during a storm.

Many computer users purchase **surge protectors** to safeguard their system. The user plugs computer components into the surge protector, then plugs the surge protector into the wall. Just like the name implies, surge protectors are designed to protect computers against electrical surges or lightning. However, these devices can fail; so, it's best to stay clear of the computer during storms.

Also, as mentioned earlier, electricity and liquids don't mix. Keep water and other liquids away from the computer system. This includes drinks, water guns, fish bowls and cleaning fluids.

#### **Beware of Viruses**

Viruses and worms are names for pesky computer-unfriendly programs that can accidentally be downloaded into your system. Some are just a nuisance, but others can crash your system and cause irreparable damage. To avoid these nasty creatures, follow these safety tips:

- Install, use and regularly update virus software
- Never open an email attachment unless you know and trust the person who sent it.
- Do not accept downloads from Internet sites that you don't know and trust.

If you would like to learn more about viruses and antivirus utilities, Check out The Virus Zoo at CNet for some great information!

#### **Avoid Installation Marathons**

Let's say that you were given several new computer games for your birthday. Do you sit down and install all of these programs one right after another? **No!** It may be tempting, but it's not a good idea. Sometimes, installing a new program can cause conflicts within your system. These conflicts will need to be worked out or else the program will have to be uninstalled so that your system will work correctly. If you install 2 or more programs before you realize there is a problem, it will be very difficult to determine what the problem is and which program caused it. Instead, try installing one program, then use your computer long enough to see how your system responds to the installation before loading the next program.